## **Guidance for students requiring support with learning**

If you are struggling with any of the work that has been sent home or set online, we have maths, English and science teachers available from Monday to Friday between 9am and 3pm to support you. You can request support via email.

To log in to your school email:

- 1. Go to [www.rmunify.com](http://www.rmunify.com/)
- 2. **Log in** using your normal school login, followed by **@ridgeway.wirral.sch.uk**

For example, Joe Bloggs in Year 7 would log in with:

[19bloggsj@ridgeway.wirral.sch.uk](mailto:19bloggsj@ridgeway.wirral.sch.uk) followed by his normal school password

Note that the number at the start of your email address depends on which year group you are in:

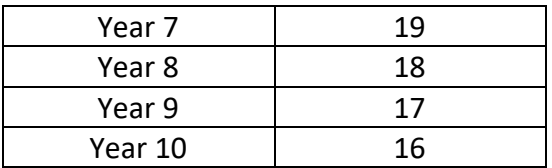

3. Click on the **Mail** icon. This will open your school inbox.

4. Click '**New Message'** to start your email.

If you cannot log on to RM Unify, you can use your home email. If you do, please state your full name and year group. We will then do our best to reset your RM Unify account.

Send your email to one of the addresses below, depending on the subject you need support with. Please **do not** contact your normal class teacher directly; they may not be available at the time you email.

[mathsteacher@ridgeway.wirral.sch.uk](mailto:mathsteacher@ridgeway.wirral.sch.uk) [englishteacher@ridgeway.wirral.sch.uk](mailto:englishteacher@ridgeway.wirral.sch.uk) [scienceteacher@ridgeway.wirral.sch.uk](mailto:scienceteacher@ridgeway.wirral.sch.uk)

You must include the following information in your email

- Year group
- The activity you are working on
- The specific question you are stuck with

Teachers will have access to the work set and will use this as a reference. **No photos** are to be sent with the email.

Here is an example of an email you might send:

## *Dear English Teacher,*

*I am in Year 10 and I am struggling with the Romeo and Juliet booklet. I am currently on page 47 and I do not know how to answer Q2. Thanks, Joe Bloggs*